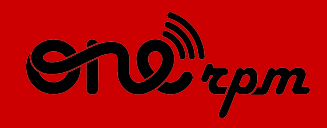

#### AN ARTIST'S GUIDE

# **YOUTUBE 101**

. .

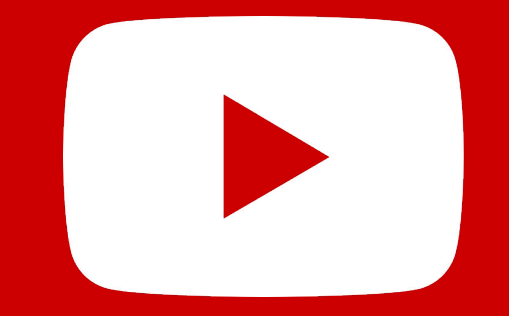

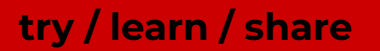

## **TABLA DE CONTENIDO**

- 1. Introducción
- 2. YouTube Music
- 3. Branding
- 4. El poder del storytelling
- 5. Secciones del canal
- 6. Tarjetas & pantallas finales
- 7. Visibilidad
- 8. Thumbnails
- 9. Creación de metadata

## **INTRODUCCIÓN**

. .

**The Company** 

Este tutorial te guiará sobre cómo beneficiarte de YouTube, la plataforma más grande de audio y video del mundo.

## **Historia de Youtube:**

YouTube se fundó en el 2005 como una plataforma de contenido generado por el usuario (UGC). Antes estaba enfocada en darle a nuevos usuarios la posibilidad de crear y administrar su propio canal.

## **La plataforma de streaming para música:**

YouTube ha firmado acuerdos de copyright a nivel regional y global, convirtiéndose en una fuente inagotable de regalías para los músicos. Mientras el interés por plataformas tipo VOD y MOD crece, compañías como agencias de publicidad y medios siguen la tendencia y por lo tanto, los ingresos incrementan.

## **Algunos Números de YouTube**

- Más de **1.9 mil millones** de usuarios se conectan a YouTube cada mes, y cada día, las personas miran más de mil millones de horas de video, generando millones de vistas.
- Hay **2 millones** de artistas musicales.
- Más del **70% del consumo de YouTube** proviene de dispositivos móviles.
- YouTube ha lanzado versiones locales en más de **91 países.**
- En YouTube puedes navegar en un total de **80 idiomas diferentes**, cubriendo el **95%** de la población de Internet.
- (Source: [YouTube Press](https://www.youtube.com/yt/about/press/))

## **YOUTUBE MUSIC**

a de la propincia de la contrad

En el 2018, YouTube lanzó YouTube Music, su plataforma de streaming para música. Esta plataforma reproduce el contenido de acuerdo a las preferencias del usuario, sus playlists y recomendaciones.

## **¿Por qué YouTube es importante?**

Desde el lanzamiento de YouTube Music, la manera en la que la música es mostrada y distribuida, ha cambiado en la plataforma de YouTube. La nueva aplicación favorece el contenido musical sobre el resto. Esto significa que, en vez de estar expuesta a una variedad de contenido periodístico, magazine y shows de comedia, los usuarios de YouTube Music ven y escuchan exclusivamente contenido musical.

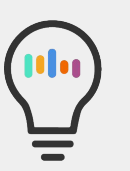

## **Características de YouTube:**

- Tracks oficiales
- **Remixes**
- Presentaciones en vivo
- Covers
- **Videoclips**
- Radio de artistas
- **Playlists**

### **Suscripciones de paga**

*YouTube Music Premium.* YouTube ofrece un precio especial a los nuevos usuarios de YouTube Music. El servicio permite a los usuarios escuchar música mientras navegan en otras aplicaciones en su móvil. [Conoce más aquí](https://www.youtube.com/musicpremium).

*YouTube Premium.* YouTube Premium es un servicio de suscripción que brinda a sus usuarios, acceso a contenido exclusivo en video, series, películas y música dentro de YouTube, sin anuncios. [Conoce más aquí.](https://www.youtube.com/premium)

**¿Cómo cambia la manera en la que se distribuye y promociona la música?**

YouTube Music utiliza los algoritmos de Google e Inteligencia Artificial para promover contenido dependiendo del estilo de vida y actividades diarias de la audiencia. Las recomendaciones están basadas en geolocalización (dónde se encuentra el fan), gustos musicales (qué han estado escuchando los fans), interacciones (si les gusta o desagrada el contenido), canales favoritos de música (suscripciones) y más.

### **Reglas de metadata**

Se sugiere a los artistas que alimenten el sistema de YouTube con información detallada con respecto a su lanzamiento y contenido (letra, compositores, links externos, etc.)

La plataforma de ONErpm permite agregar toda esta data, de esta manera, los fans podrán encontrar tu música más fácilmente.

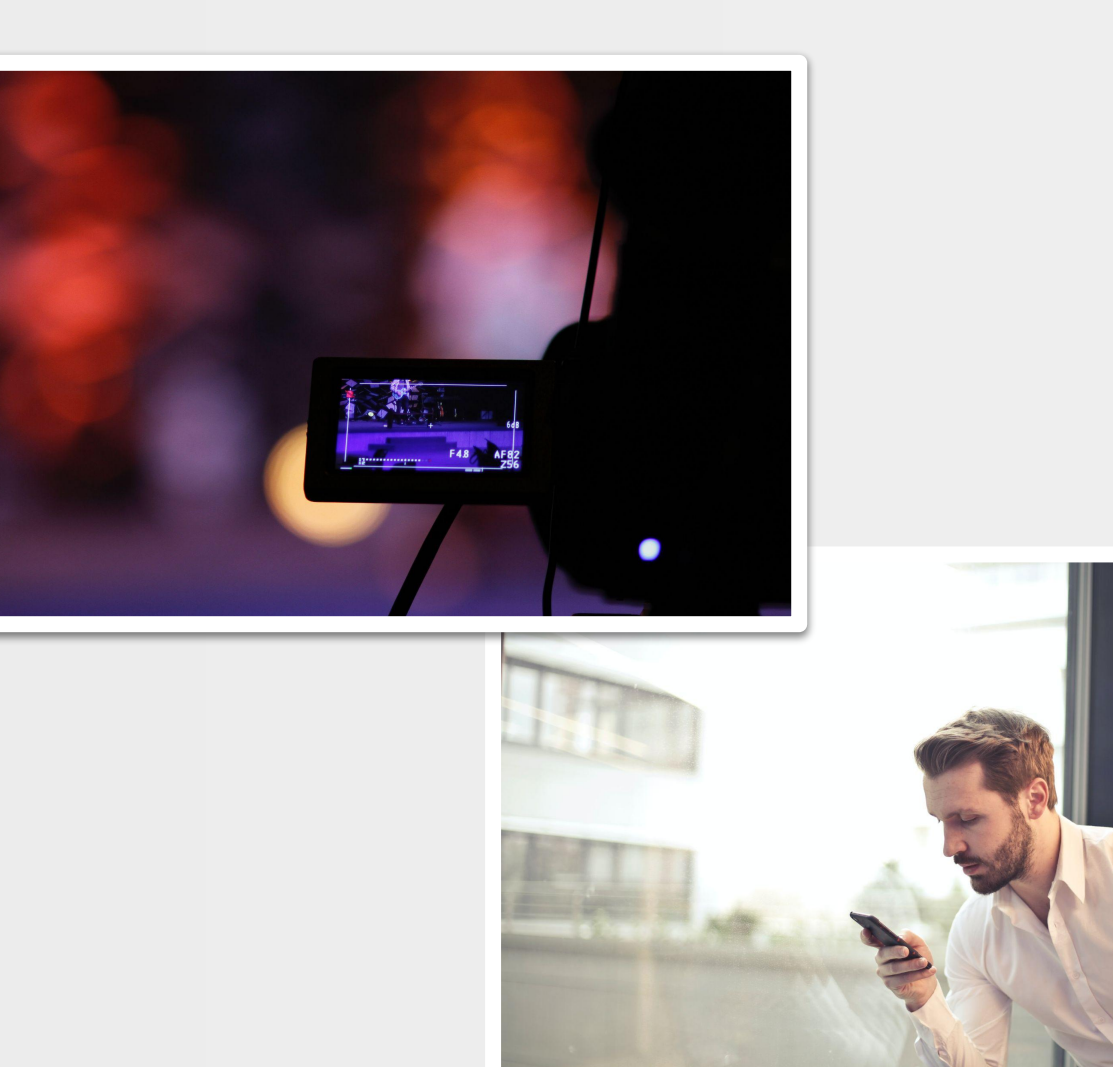

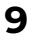

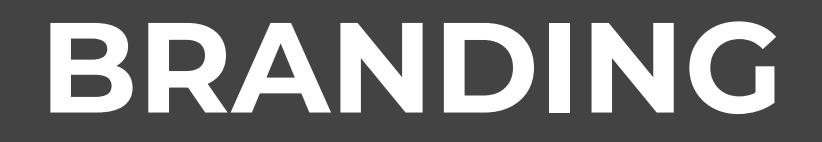

. .

**The Company** 

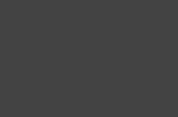

### **Branding**

YouTube recomienda que los artistas sean consistentes con el "branding" y mantengan una marca unificada en toda la plataforma. Las fotos y el diseño deben seguir el mismo patrón en covers, fotos de perfil, thumbnails, avatars, etc.

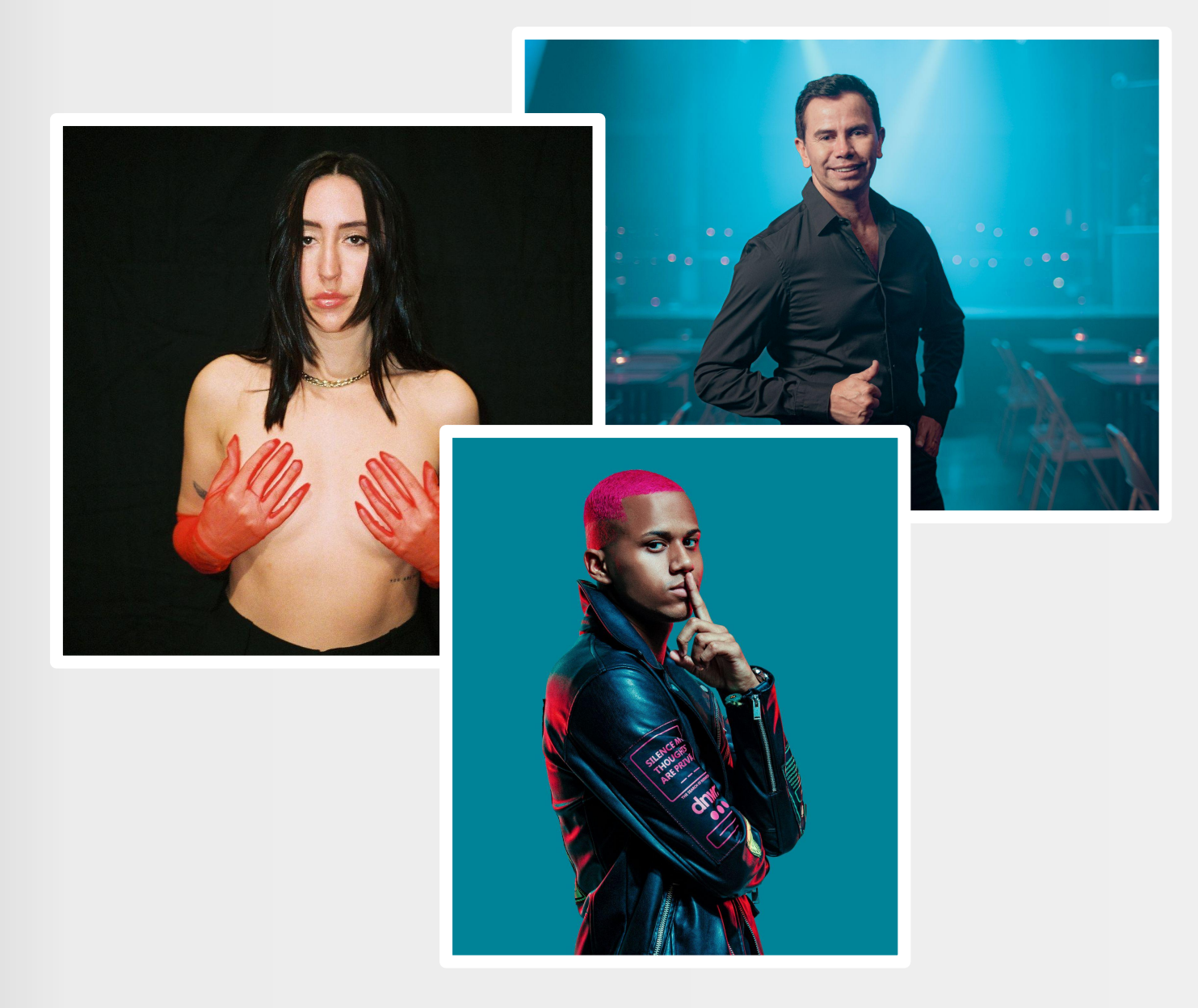

#### **Banner art**

El banner está ubicado en la parte superior del canal. Este espacio ofrece un amplio rango de posibilidades de branding y se puede actualizar según tus necesidades de comunicación y promoción. Aquí hay una lista con algunas ideas:

- Portada/arte del álbum o canción
- Fotos
- Fechas de gira
- Logo del sello
- Información sobre próximos lanzamientos (cuenta regresiva)
- Eventos especiales
- Calendario con próximos videos (recomendado)

En la esquina inferior derecha del banner, estarán los links externos a tus redes sociales y sitio web. Aprende cómo agregar links de tus redes sociales al banner.

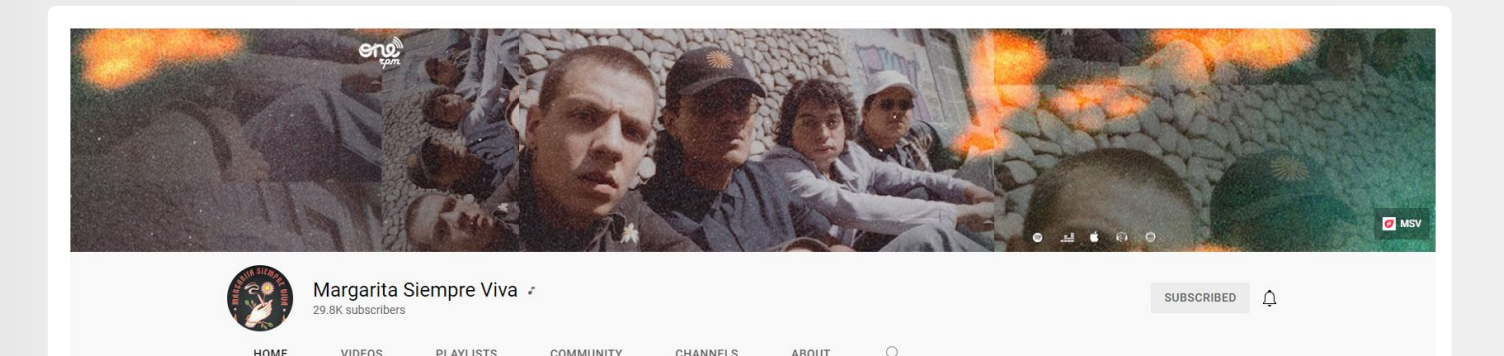

#### **Vista de la página principal**

Por ejemplo, veamos el canal del grupo Colombiano "Grupo Niche":

- En la parte superior está el banner del canal. Este resalta el último lanzamiento de Grupo Niche.
- Además, muestra las tiendas y plataformas digitales en donde puedes escuchar el álbum, disponible vía ONErpm.
- Justo debajo del lado izquierdo, encontrarás el ícono de Grupo Niche.
- La página principal del canal también resalta el video más nuevo de Grupo Niche.

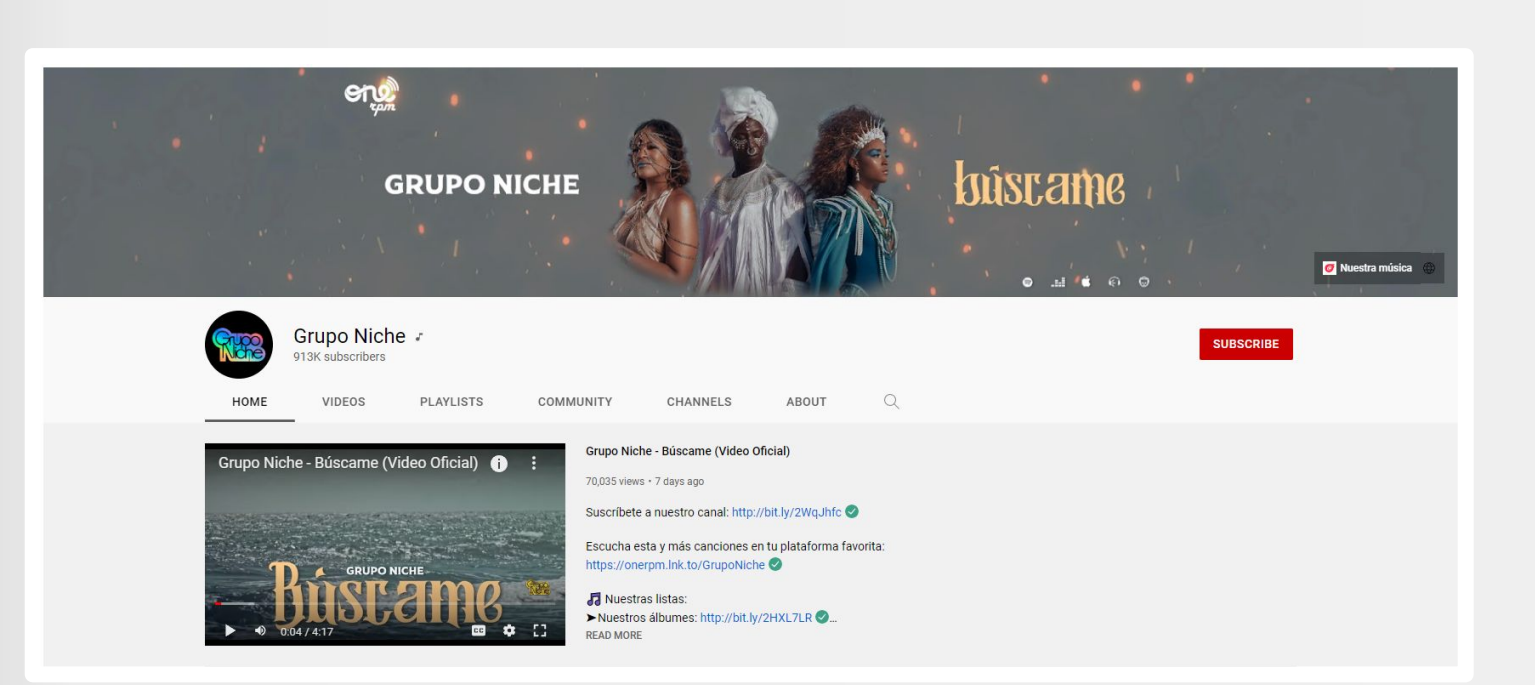

### **Cómo agregar o cambiar el banner de tu canal** Banner:

#### 1. Inicia sesión en **YouTube Studio** .

### 2. En la parte superior derecha, selecciona **Tu Canal y luego Personalizar Canal**.

3. Sube una imagen o foto desde tu computadora o desde tus fotos guardadas. También puedes hacer click en la pestaña de **Galería** para escoger una imagen de la librería de YouTube.

4. Verás una previsualización de cómo va a aparecer el arte en los diferentes dispositivos. Para hacer cambios, selecciona **Ajustar el corte**.

5. Haz click en **Seleccionar**.

**Nota: La imagen de tu banner se muestra de forma diferente en ordenadores, móviles y televisores: las imágenes más grandes pueden aparecer recortadas.**

Su imagen de banner debe cumplir los siguientes criterios:

- Dimensión mínima para la carga: 2048 x 1152 px con una relación de aspecto de 16:9.
- En la dimensión mínima, el área segura para texto y logotipos: 1235 x 338 px. Las imágenes más grandes pueden aparecer recortadas en determinadas vistas o dispositivos.
- Tamaño del archivo: 6 MB o inferior.

El banner del canal se ve diferente en el escritorio, móvil y TV - es posible que las imágenes muy grandes se recorten. Para un mejor resultado, recomendamos subir una imagen de **2560 px x 1440 px**.

- **Dimensión mínima:** 2048 x 1152 px.
- **Área mínima segura para textos y logos:** 1546 x 423 px. Las imágenes más grandes pueden ser recortadas en ciertos dispositivos.
- **Ancho máximo:** 2560 x 423 px. Esto significa que el "área segura" siempre será visible sin importar el tamaño de la pantalla. El área en cada lado del arte de canal, son visibles o recortadas dependiendo del tamaño del explorador.
- **Tamaño del archivo:** 6MB o menor.

Si no estás seguro del ancho y la altura de una imágen, descarga nuestro [Modelo de](https://storage.googleapis.com/support-kms-prod/723CF6954B9CC9B50AD58BCC2F5F14825FF4) [Artes de Canal](https://storage.googleapis.com/support-kms-prod/723CF6954B9CC9B50AD58BCC2F5F14825FF4), para ver como se ve una imagen en diferentes dispositivos.

Agrega tus links de redes sociales.

Puedes agregar links a tus redes sociales en la parte superior del canal.

- 1. En una computadora, haz click en **Personalizar canal**.
- 2. Selecciona el ícono de editar, y haz click en **Modificar vínculos**.
- 3. En la sección de vínculos personalizados, haz click en **+ Añadir**.
- 4. Escribe el título y la URL del sitio al cual quieras redireccionar. Puedes agregar hasta cinco links.
- 5. Haz click en **Listo**.

## **CREA UNA PODEROSA EXPERIENCIA DE STORYTELLING PARA TUS FANS**

En internet, millones de artistas están compitiendo por ganarse la atención de las audiencias. Cuando un fan se conecta a tu canal (vía YouTube, Google, o una publicación en redes sociales), tienes la oportunidad de "conquistar" un fan. Además, tienes una oportunidad única de convertir un fan en un suscriptor, de invitarlo a tu próximo concierto o incluso, venderle mercancía. Haz uso de las herramientas de YouTube para lograrlo.

Que un fan invierta más tiempo en tu canal, significa una mejor audiencia y mejores resultados en regalías.

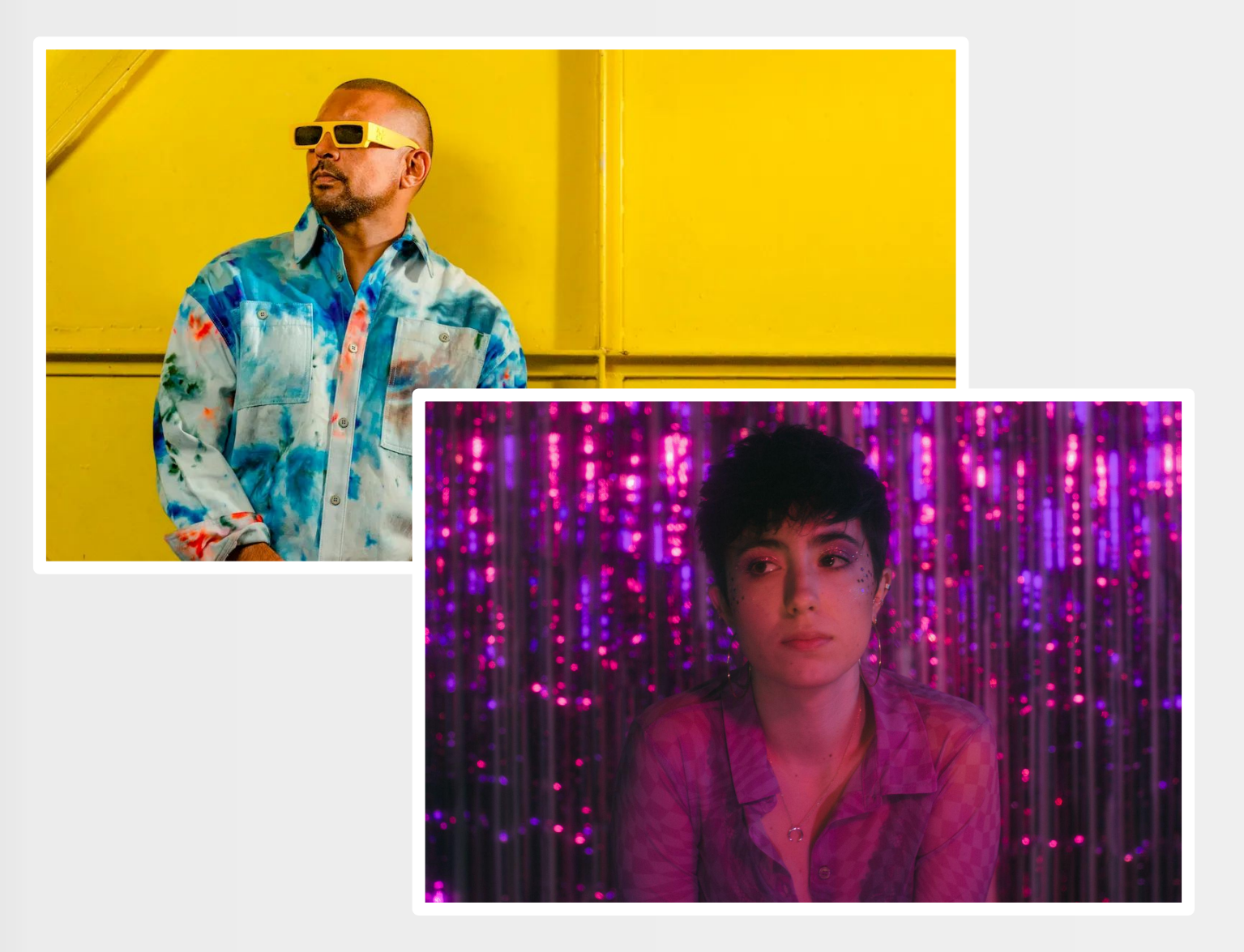

## **Trailer del canal / Video de bienvenida**

El trailer del canal es una característica que puede ser usada en una variedad de fines promocionales, dada su ubicación privilegiada en el diseño del canal. El video de bienvenida se reproduce automáticamente y con sonido. Es posible cambiar el trailer para los fans nuevos y los recurrentes.

Aquí hay algunos ejemplos:

- Para nuevos visitantes:
	- Un video de bienvenida guiando a tus fans dentro del canal.
	- Una invitación a suscribirse al canal.
	- El video más popular en tu canal.
- Para visitantes recurrentes:
	- Un mensaje exclusivo sobre el último estreno.
	- Un nuevo video.
	- Tu último lanzamiento musical

## **SECCIONES DEL CANAL**

. .

#### **Canal del artista en YouTube… ¡No hay reglas!**

Existen distintas maneras de organizar el contenido del canal. Los videos o listas de reproducción se pueden organizar de manera vertical u horizontal. Los administradores del canal de YouTube deben comprender la estrategia y catálogo del artista. Aquí algunos ejemplos acerca de cómo puedes agrupar y mostrar tu contenido:

### **Videos:**

- Videos populares
- Videos más recientes

### **Playlists:**

- Playlists creadas: álbums, sencillos, hits
- Playlists únicas
- Playlists múltiples: contienen una serie de playlists creadas

### **Canales:**

- Agrupación personalizada

Demos un vistazo a cómo tiene organizado su canal, el artista de Hip Hop Yona. Los videos están organizados por tipos (videos oficiales, videos musicales, álbums, videos populares y remixes); y cronológicamente (los nuevos contenidos van primero).

#### Grupo Niche - Salsa Colombiana - Mix  $\blacktriangleright$  PLAY ALL

70K views · 7 days ago

16K views · 9 days ago

180K views · 3 weeks ago

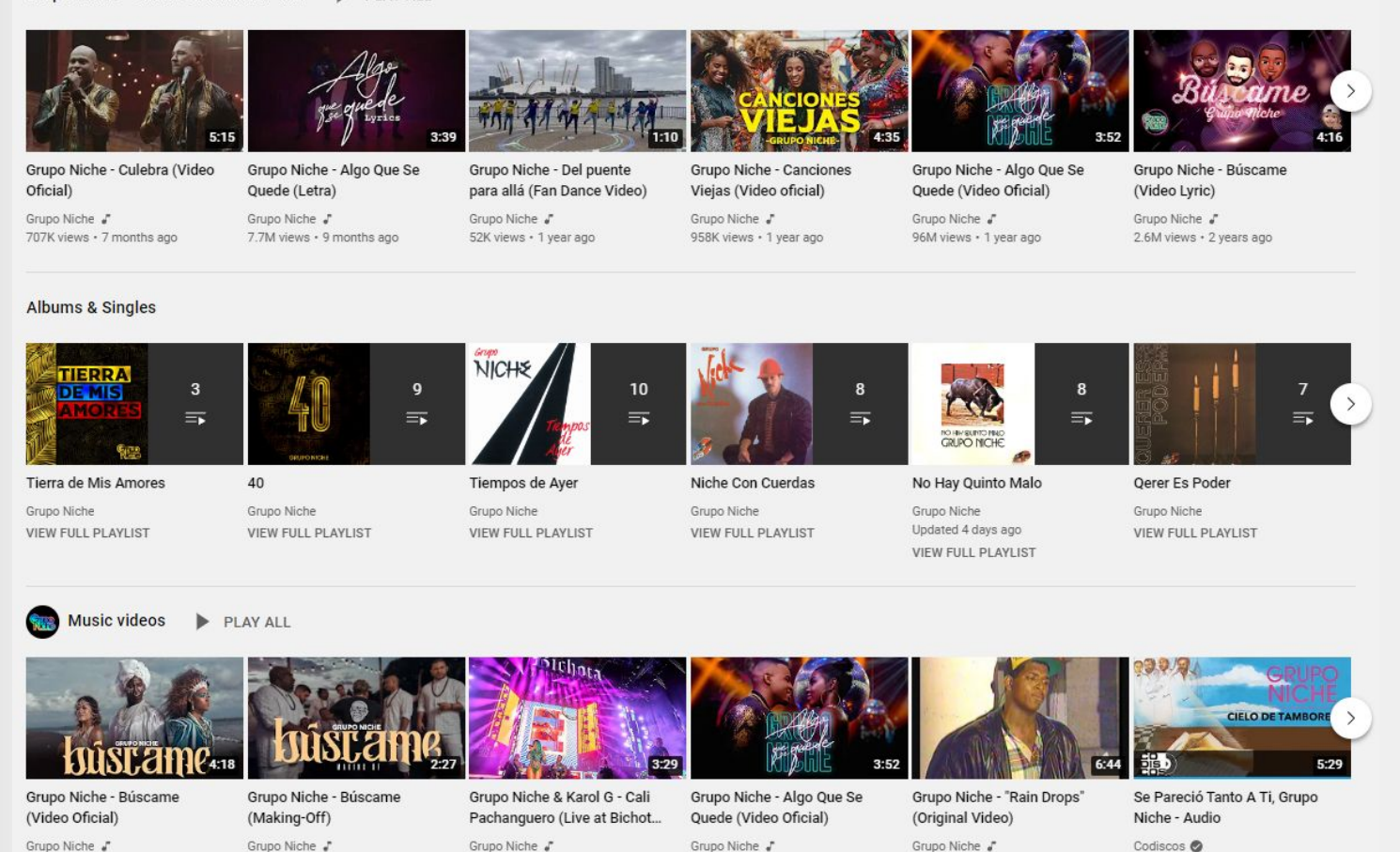

96M views · 1 year ago

9.2M views · 12 years ago

31M views · 8 years ago

- **Videos Oficiales:** la primera línea de videos contienen nuevas producciones, organizadas como una playlist única.
- **Videos musicales:** la segunda línea muestra los videos más antiguos de Yona.
- **Álbumes:** la tercera línea (playlists múltiples) presenta una colección de diferentes álbumes organizados como playlists.
- **Videos populares:** la playlists con mayor número de plays es una herramienta automática de YouTube.
- **Remixes:** por último, el rapero presenta una lista de videos que contienen remixes de sus canciones hechos por diferentes artistas.

#### **Aquí hay algunas recomendaciones para las playlists:**

- Comparte el link de una canción que sea la primera dentro de una playlist. Esto asegura que la música del artista siga sonando al finalizar la canción.
- Organiza y cura contenido en varias playlists. Solo unas cuantas harán el trabajo.
- Alterna entre nuevos lanzamientos y música de catálogo para mantener la interacción del público con todo tu cuerpo artístico.
- Actualiza las playlists con regularidad.
- Promociona el link de tus playlists en descripciones, tarjetas y pantallas finales.

#### **ONErpm recomienda las siguientes playlists para artistas:**

- Sencillos
- **Álbumes**
- Remixes
- Camerinos y detrás de escenas
- Versiones acústicas
- Reacciones de fans

## **TARJETAS Y PANTALLAS FINALES**

. .

Las tarjetas y las pantallas finales dirigen la atención a links externos (mercancía, páginas web) o videos y playlists.

### **Tarjetas**

Puedes usar las tarjetas para añadir interacción en tus videos. Pueden señalar URLs específicas (de una lista de selecciones) y mostrar imágenes personalizadas, títulos y llamados a la acción, dependiendo del tipo de tarjeta.

(source: [YouTube Help](https://support.google.com/youtube/answer/6140493?co=GENIE.Platform%3DDesktop&oco=1))

#### **Importante**

**Toma en cuenta que el uso de tarjetas también puede distraer a tu audiencia del video que están viendo. Por ejemplo, evita usar tarjetas si tienes la intención de mejorar la tasa de retención de audiencia en tus videos.**

Aprende cómo añadir tarjetas a tu canal de YouTube: ([link\)](https://support.google.com/youtube/answer/6140493?co=GENIE.Platform%3DDesktop&oco=1)

## **Pantallas Finales**

Las pantallas finales son tarjetas interactivas usadas para promover videos, motivar a la audiencia a suscribirse, adjuntar enlaces externos, vender mercancía o compartir playlists, en los últimos 5-20 segundos de un video. Aprende más sobre añadir pantallas finales a tu video [aquí](https://support.google.com/youtube/answer/6388789).

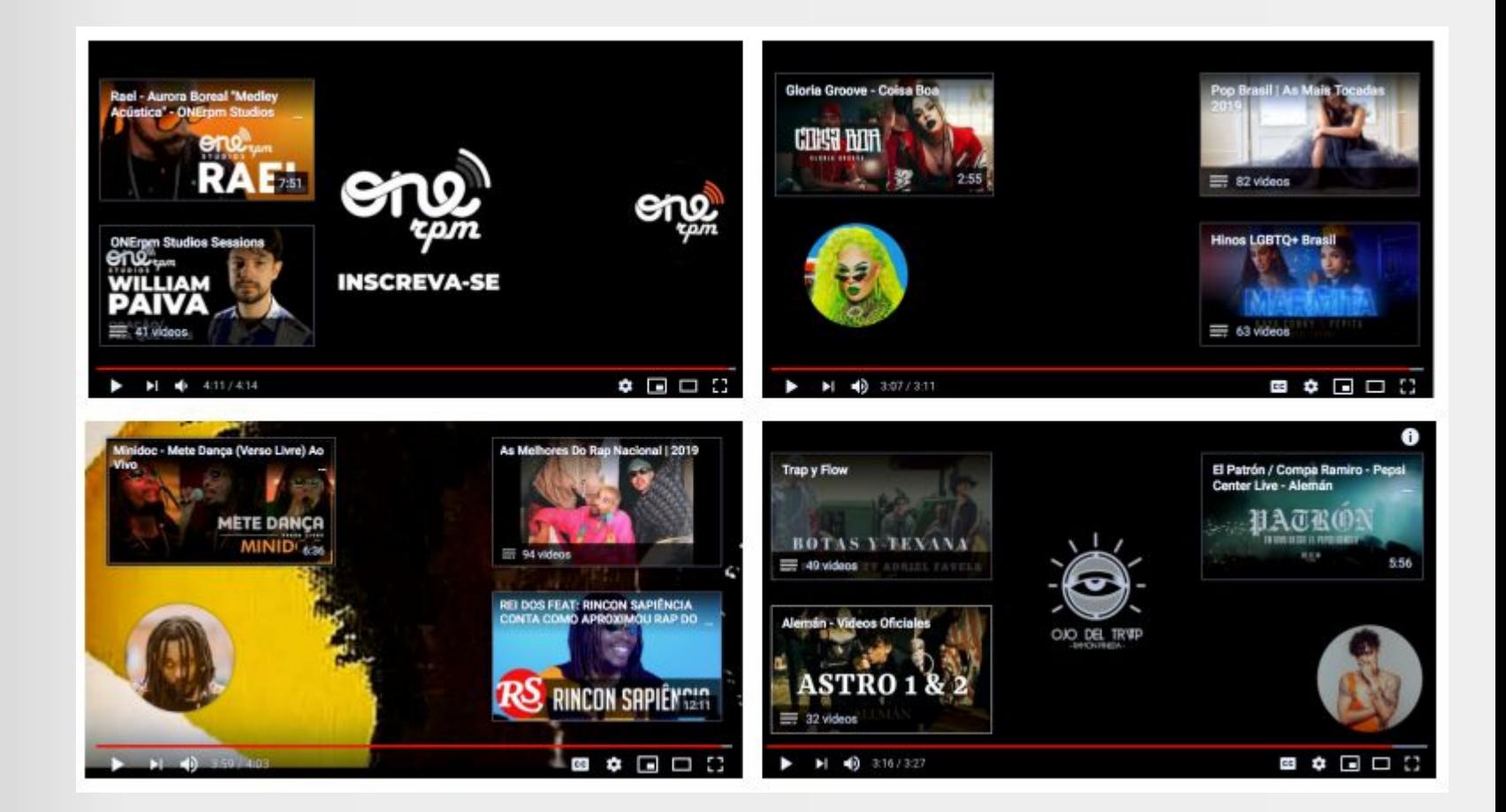

## **CÓMO MEJORAR TU CAPACIDAD DE DESCUBRIMIENTO**

400 horas de video son subidas a YouTube cada minuto. Aún así, hacer un gran video puede no ser suficiente para ser reconocido por la audiencia. Además de invertir en producción y contar una historia, hay una lista de mejores prácticas que tienen un efecto directo o indirecto en cómo ser más efectivo a la hora de presentar tus videos a los usuarios.

Tu capacidad de influir en los algoritmos es clave para mejorar la capacidad de descubrimiento de tus videos. En general, los algoritmos "deciden" qué mostrarle a los fans, con base en los siguientes factores:

- Qué miran los usuarios (historial)
- Qué no ven los usuarios (cuando los usuarios saltan o interrumpen un video de forma prematura)
- Tiempo de visualización (el tiempo que tus fans o usuarios invierten viendo tu contenido o contenido similar al tuyo)
- Me gusta y no me gusta
- "No me interesa", retroalimentación (en YouTube Home y Watch Next en dispositivos móviles).

### **Cómo potenciar la capacidad de descubrimiento de tus videos**

- Produce videos pegajosos y con efectos visuales que enamoren a los fans.
- Crea videos en formato acústico que generen un espacio íntimo y seguro entre tú y tus fans.
- Usa las redes sociales para motivar a tus fans a dar like, comentar y compartir tu video.
- Promociona tus videos más recientes o más populares, usando las herramientas de YouTube como el trailer de canal o las playlists.
- Utiliza títulos adecuados, descripciones y etiquetas.
- Crea miniaturas que representan tu video.
- Actualiza las playlists.

## **CÓMO LOS FANS DESCUBREN MÚSICA EN YOUTUBE MUSIC**

## **Búsqueda**

El motor de búsqueda de YouTube funciona como el motor de búsqueda de Google. Para mejorar la capacidad de descubrimiento de tus videos, la metadata debe ser precisa (título, descripción y etiquetas). Asegúrate de que dicha metadata se relacione con los videos. Después de la búsqueda de videos por metadata, YouTube favorecerá los videos con más interacción.

### **Videos Sugeridos**

Cuando un usuario está viendo un video (y si no está en navegación privada), los algoritmos ofrecen sugerencias personalizadas para ver a continuación. La sugerencia está basada en esperar que el usuario interactúe con ella cuando termine el video actual.

Para mejorar la capacidad de descubrimiento a través de videos sugeridos, se recomienda:

- Crear una playlist para potenciar la posibilidad de que el artista aparezca nuevamente en una secuencia de reproducción.
- Agrega pantallas finales, tarjetas, links y llamados a la acción al video del artista para guiar a la audiencia a ver más de su contenido.

## **Página Principal de YouTube y YouTube Music**

La página principal de YouTube es la ubicación principal para el contenido personalizado, dirigido a los usuarios. Contiene una combinación de nuevos videos de canales a los cuales están suscritos, además de sugerencias por algoritmo.

Las páginas principales son unas de las principales páginas de entrada para fans de la música, y estas pueden ayudar a los artistas a que usuarios no suscritos descubran su música.

Para mejorar la capacidad de descubrimiento en la Página Principal, se recomienda:

- Crear una estrategia de contenido que permita novedades constantes.
- Crear un video por cada canción en tu álbum o EP (música y video lyric, reacciones, etc.)
- Actualiza tu marca (ícono, cabecera del canal, miniaturas, fotos, etc) de acuerdo a tu nuevos lanzamientos.

#### **Suscriptores**

El botón de suscripción le permite a los fans seguir la actividad de un artista desde cerca. Los suscriptores son notificados inmediatamente cuando un nuevo video es subido. Podrán ver los videos más recientes del canal en la pestaña de suscripciones. Algunos videos también pueden aparecer en la página principal de YouTube. Los suscriptores deberían ser motivados a dejar retroalimentación positiva en tus nuevos videos, la cual tiene un impacto positivo en el algoritmo de YouTube.

#### Aquí hay una lista de lo que se puede hacer para obtener más suscriptores:

- Agrega pantallas finales invitando a suscribirse al canal, al final del video.
- Usa tarjetas con el llamado de acción "suscríbete a mi canal" durante el coro de la canción.
- Crea un trailer con las características del canal y un llamado de acción por el artista.
- Sube los videos en el horario prime de tu audiencia.
- Sube videos constantemente para darle a tu audiencia una excusa para volver con regularidad.
- Usa el botón de suscripción "pop-up" de YouTube.

- Cómo usar el botón de suscripción "pop-up" de YouTube.
- El botón de llamado de acción a la suscripción es una forma fácil de ganar suscriptores extras. Puedes obtener el link a través de una herramienta automática creada por Google:

[https://developers.google.com/you](https://developers.google.com/youtube/youtube_subscribe_button) [tube/youtube\\_subscribe\\_button](https://developers.google.com/youtube/youtube_subscribe_button)

## **Notificaciones**

Las notificaciones son activadas por los fans cuando hacen click en el icono de la campana. Algunos suscriptores del artista pueden recibir también notificaciones vía móvil o email, cuando un nuevo video es subido. Aún así, los artistas deberían animar a sus fans a dar click en el ícono de la campana, además de la suscripción.

**Las notificaciones son importantes porque pueden generar la primera ola de tráfico en un nuevo video, potenciando la interacción y el descubrimiento del mismo.**

## **Trending Tab**

Cuando un video es sumamente popular en un territorio particular, puede aparecer en la pestaña de *Tendencias* para los usuarios de esa región en particular. La lista de los videos en tendencia es actualizada cada 15 minutos.

La popularidad de un video se basa en los siguientes factores:

- Número de visitas.
- Tasa de crecimiento y qué tan rápido el video está generando vistas.
- Fuentes de tráfico y otros datos de interacción.
- La edad del video.
- De dónde vienen las vistas, incluyendo fuera de YouTube (links externos).
- La curaduría de YouTube.

## **MINIATURAS**

. .

**The Company** 

La miniatura es la portada del video. Es lo primero que ve un usuario en la plataforma de YouTube y tiene un gran impacto en la decisión de ver el video o no. Aún así, la miniatura debería representar al artista y el contenido del video. Como la mayoría de la audiencia en YouTube viene desde teléfonos móviles (más del 75%), debes considerar que la miniatura sea atractiva, fácil de reconocer y que los textos sean legibles, sin importar el tamaño de la pantalla del usuario.

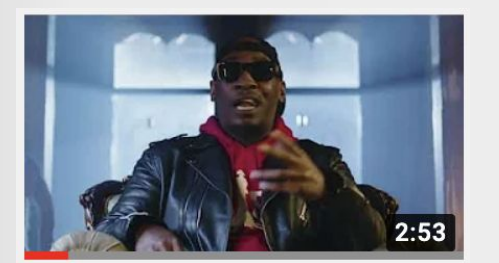

**Method Man - Butterfly Effect** (feat. RJ Payne) [Official...

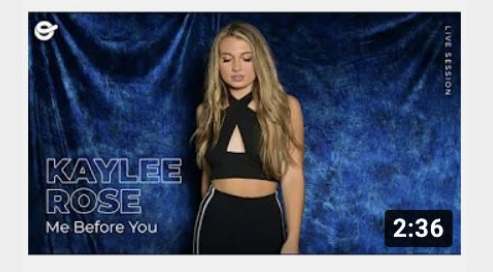

Kaylee Rose - "Me Before You" || ONErpm Studios

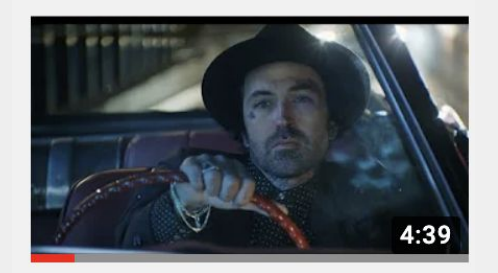

**Yelawolf & Shooter Jennings** - "Radio" [Music Video]

## **Aquí hay algunos tips sobre cómo crear miniaturas para contenido musical:**

- Utiliza imágenes en alta resolución.
- Los textos deben ser legibles.
- Da prioridad a imágenes de alto contraste
- Añade el título de la canción y el nombre del artista.

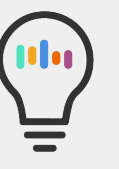

### **Nota Importante:**

En YouTube Music, los archivos de audio de los tracks serán creados automáticamente por YouTube.

## **CÓMO CREAR METADATA PODEROSA**

. .

La metadata de YouTube incluye el título del video, la descripción y las etiquetas. Las palabras clave en la metadata son usadas para catalogar los videos frente a las búsquedas del usuario. Esto significa que la data de los archivos de tu video será asociada a otros contenidos relevantes usando títulos, etiquetas o descripciones iguales o similares. Optimizar la metadata tiene una influencia en la presencia de un artista en la búsqueda, promoción, videos sugeridos y distribución de anuncios.

#### **Títulos**

- Usa las palabras más relevantes para describir tu video. Por ejemplo: el nombre del artista, seguido del nombre de la canción.
- Usa el título para diferenciarlo entre tipos de contenido (audio oficial, acústico, video lyric, reacción, entrevista, etc.)
- Ordena tus series de video añadiendo números al final de cada episodio. Por ejemplo: Zalon - The London Gigs - 01)

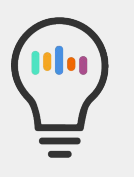

#### **Aviso importante**

Para subir de álbumes, selecciona la opción de YouTube cuando estés distribuyendo tu álbum vía ONErpm.

#### **Descripciones**

- Incluye información esencial como el artista, la canción y el álbum.
- Crea un link inteligente para que ONErpm pueda seguir el rendimiento y la audiencia de tus videos.
- Enlaza otras canciones del álbum o videos y playlists relevantes.
- Da crédito a quienes contribuyeron en la canción, incluyendo compositores, liricistas, músicos invitados, etc.
- Si un artista tiene fans en otros países, pídele a los fans que traduzcan la metadata por ti.
- Utiliza los defaults de metadata durante la carga del video para mantener la información constante.

#### Julia Cole - Miss Love (ONErpm Studios)  $10$ **ONErpm US** ublished on Mar 6, 2019 Follow us for more great sessions. Listen to the playlist ONErpm Studios: https://ONErpm.Ink.to/ONErpmStudiosID Nashville recording artist, Julia Cole, has created fresh country music true to her Houston, TX roots. Julia Cole combines acoustic R&B, country, and pop with compelling beats to create her signature sound, "COUNTRY WITH A KICK". Cole got her start singing National Anthems for her own volleyball and basketball games. This led to singing for the Houston Texans, Astros, Dynamo, and NASA for crowds up to 75,000. Cole is signed to BMI, CAA, and Martingale Entertainment MGMT. Follow Julia Cole Stream: https://ONErpm.lnk.to/TrustYou Facebook: https://www.facebook.com/juliacolemusic Instagram: https://www.instagram.com/juliacolemusic Follow ONErpm: ▶ On Socials: https://lnk.to/RSONEID ▶ On Spotify: https://ONErpm.lnk.to/ONESpotID ▶ On Apple Music: https://ONErpm.lnk.to/ONEappleID

Lyrics:

1,374 views

eno<sup>®</sup>

You used to brush my hair off of my cheek and kiss me slow,

## **Etiquetas**

Incluir etiquetas en la metadata puede ayudar a los usuarios a encontrar los videos, especialmente si el nombre del artista, canción u otras palabras clave están mal escritas. Las etiquetas también pueden ayudar a los visitantes que hablan diferentes idiomas a encontrar tu música.

- Utiliza etiquetas relevantes para tu video.
- Incluye traducciones y errores ortográficos.
- Mantén un set constante de etiquetas por artista o álbum y úsalo en todos los videos relevantes.
- Incluye una combinación de etiquetas generales y específicas.
- Evita poner etiquetas en la descripción de un video ya que puede causar la eliminación de éste.

(Source: YouTube Help)

## **YouTube como red social**

Aunque YouTube siempre ha sido un espacio social, en el que los fans hacen amigos rápidamente en las secciones de comentarios de sus vídeos favoritos, en los últimos años YouTube ha dado un paso más y se ha centrado realmente en las redes de interacción social de las bases de suscriptores de los creadores. Dos formas de hacerlo son **Comunidad y los Shorts**.

**Piensa en tu página de comunidad como si fuera el feed de tu Facebook/Twitter/Instagram/TikTok.** 

Muchos artistas incluso la utilizan como un espejo exacto de una de esas cuentas, simplemente compartiendo las fotos y los pies de foto que publican en Instagram para asegurarse de llegar a un público que quizá no tenga esas otras cuentas de redes sociales.

- Una cosa a tener en cuenta es que, a diferencia de otras plataformas, en YouTube **siempre tienes tus vídeos musicales oficiales y tu catálogo anterior en la misma página en la que estás publicando.** Así que si tus fans van a recibir una notificación push con la carátula del nuevo álbum que compartes en tu comunidad de YouTube, no está de más que incluyas también el enlace al primer single.
- Los artistas también suelen tener suerte con los enlaces a sus **listas de reproducción favoritas** (especialmente las de su propio perfil) desde su página de la comunidad de YouTube.
- Un aspecto interesante es que se pueden crear listas de reproducción con la música de otras personas. Una forma divertida en que los artistas se han aprovechado de ello en el pasado es crear vídeos cortos que sólo se publican en sus listas de reproducción. Así, si tú nueva canción está muy influenciada por Chet Baker, tu lista de reproducción podría incluir tu tema más venerado de Chet Baker, luego un vídeo tuyo al piano tocando un riff de esa canción y, por último, tu nuevo vídeo musical, mostrando el proceso de pensamiento que conectó un vídeo con el siguiente.
- Si te preocupa el número de visualizaciones de estos pequeños vídeos tipo "interludio", puedes dejarlos sin clasificar y hacer que sólo sean visibles públicamente dentro de la lista de reproducción.

#### **Otra innovación reciente de YouTube es su oferta de vídeos verticales cortos, Shorts.**

- Muchos artistas simplemente comparten sus TikToks y Reels más populares en YouTube, y eso está perfectamente bien. Eso sí, asegúrate de eliminar tus marcas de agua cuando lo hagas, para no perjudicar tu alcance algorítmico al parecer contenido reenviado.
- Una forma divertida de animar a tus fans a hacer Shorts con tu música es poner pausas en tus vídeos musicales o emisiones en directo con un mensaje específico del tipo "¡utiliza esta canción para hacer un Short!".
- Nunca se pueden utilizar demasiados hashtags en Shorts: todavía es una herramienta nueva, así que cuanta más información des a YouTube sobre dónde ubicar tu contenido, ¡mejor!
- Publica pronto y a menudo en Shorts. Tus analíticas de YouTube te darán una idea de cuándo están conectados la mayoría de tus fans, así que es una buena orientación, pero por supuesto también esperas llegar a nuevos fans, así que no está de más experimentar con ello y compartir a menudo.
- También debes de recordar utilizar la sección de comentarios, tanto para interactuar con tus fans en tu propio contenido como para interactuar con la gente en los hashtags donde crees que pueden estar tus fans. YouTube presta atención a tu comportamiento como usuario, así que no te limites a publicar tu propio contenido, sino que interactúa con otros contenidos en la plataforma.

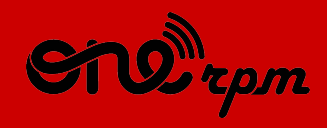

#### AN ARTIST'S GUIDE

# **YOUTUBE 101**

. .

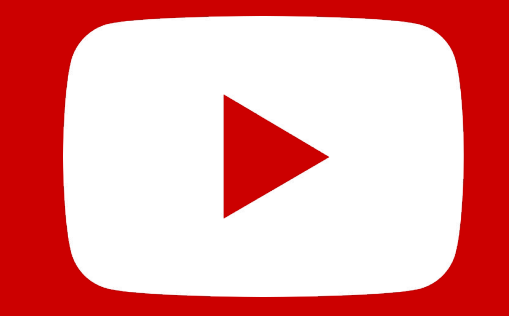

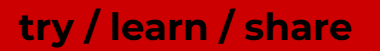